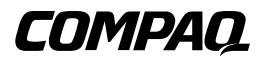

# **Soluzione DRTape**

Guida di riferimento

Seconda edizione (aprile 2001) Numero di parte 225231-062 Compaq Computer Corporation

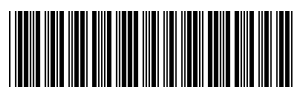

225231- 062

# **Avviso**

© 2001 Compaq Computer Corporation

Compaq, il logo Compaq e SmartStart sono marchi registrati presso l'Ufficio Brevetti e Marchi degli Stati Uniti. Softpaq è un marchio di Compaq Information Technologies Group, L.P. negli Stati Uniti e in altri paesi.

Gli strumenti software di assistenza Compaq, inclusa la documentazione associata, sono di proprietà e contengono tecnologia confidenziale di Compaq Computer Corporation. All'utente del servizio di assistenza viene concessa la licenza d'uso del software unicamente per attività direttamente connesse alla fornitura, ed esclusivamente durante il periodo previsto, dei servizi applicabili forniti da Compaq o dai relativi fornitori di servizio autorizzati. All'utente non è consentito modificare o decompilare, rimuovere o trasferire il software o rendere il software, la diagnostica risultante o i dati di gestione del sistema disponibili a terze parti senza l'autorizzazione di Compaq o del fornitore di servizio autorizzato. Al termine dei servizi, l'utente dovrà, a discrezione di Compaq o del fornitore di servizio, distruggere o restituire il software e la documentazione associata in suo possesso.

Compaq Computer Corporation declina ogni responsabilità per eventuali omissioni o errori tecnici o editoriali contenuti nel presente documento. Queste informazioni vengono fornite nello stato in cui si trovano senza garanzia esplicita o implicita e sono soggette a modifica senza preavviso. Le garanzie per i prodotti Compaq sono definite nelle dichiarazioni esplicite di garanzia limitata che accompagnano tali prodotti. Niente di quanto contenuto nel presente documento può essere interpretato come garanzia ulteriore. Le informazioni contenute in questo documento sono soggette a modifiche senza preavviso.

Guida di riferimento della soluzione Compaq DRTape Seconda edizione (aprile 2001) Numero di parte 225231-062

# **Sommario**

### **[Informazioni sulla guida](#page-3-0)**

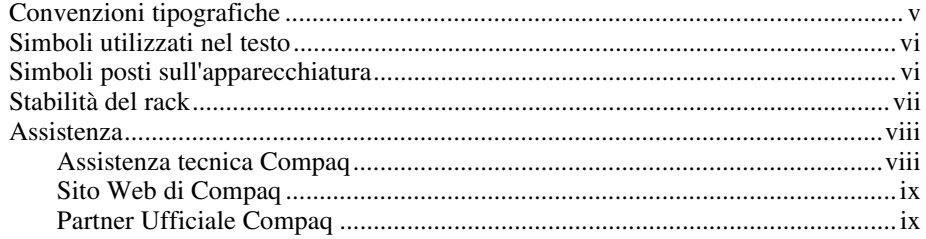

# **[Soluzione Compaq DRTape](#page-8-0)**

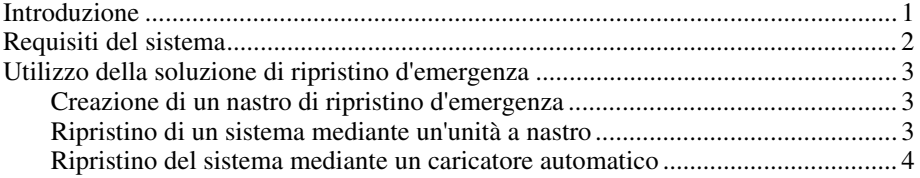

### **[Indice](#page-13-0)**

# <span id="page-3-0"></span>**Informazioni sulla guida**

Nella presente guida vengono fornite istruzioni dettagliate per l'installazione. Questa guida può essere utilizzata anche come riferimento per l'utilizzo, la risoluzione dei problemi o per aggiornamenti successivi.

# **Convenzioni tipografiche**

Per distinguere i vari elementi del testo, questo documento utilizza le seguenti convenzioni:

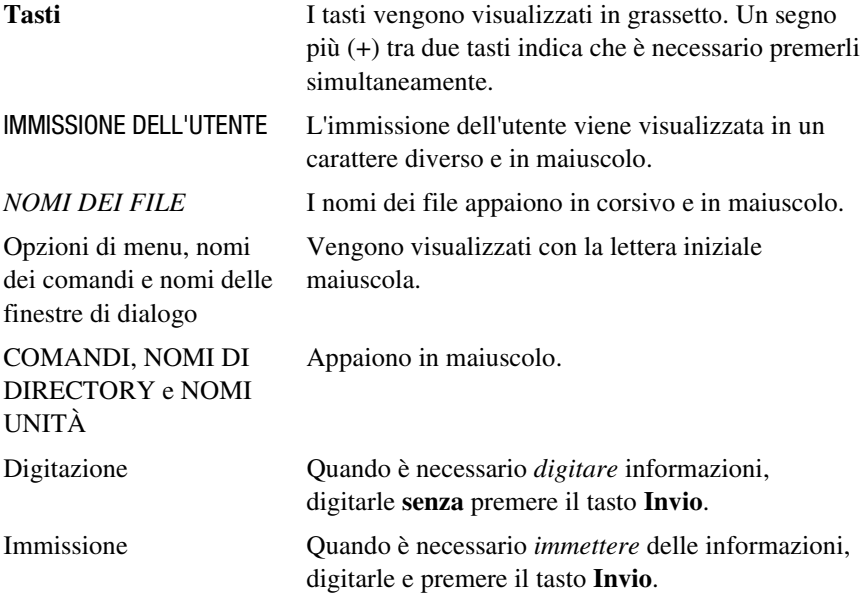

# <span id="page-4-1"></span><span id="page-4-0"></span>**Simboli utilizzati nel testo**

Nella guida è possibile incontrare questi simboli. Il significato dei simboli è il seguente.

**AVVERTENZA:** Indica che la mancata osservanza delle norme contenute nelle avvertenze può provocare lesioni personali o la morte.

**ATTENZIONE:** Il messaggio così evidenziato indica che la mancata osservazione delle istruzioni fornite potrebbe provocare danni all'apparecchiatura o la perdita di informazioni.

**IMPORTANTE:** Il messaggio così evidenziato contiene spiegazioni o istruzioni specifiche.

**NOTA:** Il messaggio così evidenziato contiene commenti, chiarimenti o informazioni di qualche interesse.

# **Simboli posti sull'apparecchiatura**

Le icone riportate di seguito possono essere presenti sull'apparecchiatura per segnalare l'esistenza di pericoli specifici.

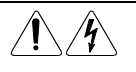

L'applicazione di questi simboli sulla superficie o su un'area dell'apparecchiatura indica il pericolo di scariche elettriche. Nelle aree chiuse non ci sono parti soggette a manutenzione da parte dell'operatore.

**AVVERTENZA:** Non aprire, per evitare il rischio di danni personali derivanti da scosse elettriche.

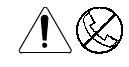

Le prese RJ-45 contrassegnate con questi simboli indicano un collegamento dell'interfaccia di rete.

**AVVERTENZA:** Per ridurre il rischio di scosse elettriche, incendi o danni all'apparecchiatura, non collegare i connettori telefonici o per telecomunicazioni a queste prese.

<span id="page-5-0"></span>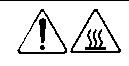

Qualsiasi superficie o area dell'apparecchiatura contrassegnata da questi simboli indica la presenza di una superficie o di un componente a elevata temperatura. Se si entra in contatto con tale superficie, si corre il rischio di scottature.

**AVVERTENZA:** Per ridurre il rischio di danni derivanti da ustioni, lasciare che la superficie si raffreddi prima di toccarla.

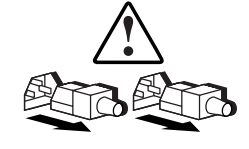

Gli alimentatori o i sistemi contrassegnati da questi simboli indicano che l'apparecchiatura dispone di più fonti di alimentazione.

**AVVERTENZA:** Per ridurre il rischio di danni personali derivanti da scosse elettriche, rimuovere tutti i cavi di alimentazione per scollegare completamente il sistema dall'alimentazione.

# **Stabilità del rack**

**AVVERTENZA:** Per ridurre il rischio di lesioni personali o di danni all'apparecchiatura, verificare che:

- I martinetti di livellamento siano estesi fino al pavimento.
- L'intero peso del rack scarichi sui martinetti di livellamento.
- Qualora si tratti di installazioni singole del rack, gli stabilizzatori siano collegati al rack.
- Nelle installazioni multiple dei rack questi siano accoppiati.
- Un rack può diventare instabile se per qualsiasi motivo viene estratto più di un componente: estrarre solo un componente alla volta.

## <span id="page-6-1"></span><span id="page-6-0"></span>**Assistenza**

Se non si è in grado di risolvere un problema avvalendosi delle informazioni contenute in questa guida, sarà possibile ottenere assistenza e ulteriori informazioni seguendo le modalità riportate in questo paragrafo.

#### **Assistenza tecnica Compaq**

In Italia, contattare il supporto tecnico telefonico Compaq ai numeri 02 48230033 e 02 48230023. Il servizio è disponibile durante tutto il giorno e in qualsiasi giorno della settimana. In accordo con la politica di miglioramento della qualità, è possibile che le telefonate siano controllate o registrate.

Negli altri paesi, rivolgersi al Centro Compaq di assistenza tecnica telefonica più vicino. I numeri telefonici di tutti i Centri di assistenza tecnica Compaq sono disponibili presso il sito Web di Compaq all'indirizzo:

www.compaq.it

Prima di contattare Compaq, assicurarsi di disporre delle seguenti informazioni:

- Numero di registrazione per l'Assistenza tecnica (se lo si possiede)
- Numero di serie del prodotto
- Numero e nome del modello di prodotto
- I messaggi di errore apparsi
- Schede o altri componenti hardware aggiuntivi
- Hardware o software di marche differenti
- Tipo e livello di revisione del sistema operativo

### <span id="page-7-1"></span><span id="page-7-0"></span>**Sito Web di Compaq**

Il sito Web di Compaq contiene informazioni su questo prodotto e sulle versioni più recenti dei driver e delle immagini delle ROM flash. Visitare il sito Web di Compaq all'indirizzo:

www.compaq.it

#### **Partner Ufficiale Compaq**

Per ottenere il numero del Partner Ufficiale Compaq più vicino:

- In Italia, rivolgersi al numero 02 64740330.
- Per gli indirizzi e i numeri di telefono negli altri paesi, consultare il sito Web di Compaq.

# <span id="page-8-0"></span>**Soluzione Compaq DRTape**

## **Introduzione**

La nuova unità a nastro supporta la funzione di ripristino d'emergenza fornita da diversi fornitori di applicazioni di backup approvate da Compaq. Un'interruzione totale del sistema può verificarsi in qualsiasi momento. Quando ciò accade, il server può bloccarsi, non riavviarsi o non ripristinarsi con conseguenti problemi di funzionamento. Se non è stata predisposta una strategia di ripristino d'emergenza, tutti i dati possono andare persi. Anche nel caso in cui sia stato eseguito un backup completo, il processo di ripristino impiegherà parecchio tempo per riportare il server in funzione.

La soluzione Compaq DRTape semplifica il processo di ripristino d'emergenza. Se prima del verificarsi del guasto è stato eseguito un backup completo con DRTape, il sistema potrà essere ripristinato e rimesso in funzione in breve tempo. La soluzione Compaq DRTape offre i seguenti vantaggi:

- Riduce i passaggi necessari da eseguire durante un processo di ripristino d'emergenza.
- Riduce il tempo necessario per il backup e il ripristino.
- Semplifica il processo di ripristino di emergenza riducendo il numero di componenti necessari (dischetti, CD e nastri) a un singolo nastro. Tale semplificazione assicura un ripristino efficace eliminando i problemi associati a supporti danneggiati o non disponibili.

<span id="page-9-1"></span><span id="page-9-0"></span>La soluzione DRTape include le seguenti caratteristiche:

- Firmware specifico Compaq che consente al dispositivo a nastro di emulare un CD-ROM SCSI di avvio in modalità di ripristino d'emergenza.
- Software specifico del fornitore per la creazione del supporto di ripristino d'emergenza contenente un sistema operativo minimo che consente all'utente di ripristinare il sistema danneggiato.

**IMPORTANTE:** Per ulteriori informazioni sull'utilizzo del software, consultare la documentazione dell'utente fornita con il software specifico.

■ Progettazione completamente autonoma che non richiede l'utilizzo di CD durante il processo di ripristino d'emergenza del sistema.

# **Requisiti del sistema**

La soluzione Compaq DRTape richiede sistemi operativi, firmware di unità, BIOS controller e driver di sistema specifici. Una tabella di compatibilità dei server e dei sistemi operativi è disponibile sul sito Web di Compaq all'indirizzo:

www.compaq.com/products/storageworks/tape-and-opticalstorage/disasterrecovery.html

**NOTA:** Un'etichetta "DR Ready" posta sull'unità a nastro indica che si dispone del firmware appropriato. Se non si dispone della versione minima o di una versione successiva, sarà possibile scaricare il software di supporto *SoftPaq* ™ della versione di firmware più aggiornata dal sito Web dell'unità supportata.

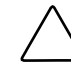

**ATTENZIONE:** Se si utilizza un controller Compaq SCSI Wide Ultra3 66 MHz/64 bit, sarà necessario caricare nuovamente questo driver dopo il caricamento del sistema operativo utilizzando il CD di SmartStart e del software di supporto Compaq.

Per caricare nuovamente il driver, procedere nel modo seguente:

- 1. Inserire il CD di SmartStart o dell'utility Server Support Setup nell'unità CD-ROM.
- 2. Selezionare l'opzione "Install Compaq Server Support" (Installazione supporto per server Compaq).
- 3. Utilizzare il tasto freccia GIÙ per selezionare il driver SCSI Wide Ultra3 66 MHz/64 bit Compaq (ADPU160M.SYS). Fare clic Install (Installa).

# <span id="page-10-1"></span><span id="page-10-0"></span>**Utilizzo della soluzione di ripristino d'emergenza**

In questa sezione viene descritto come utilizzare la soluzione Compaq DRTape per la creazione e il ripristino di un sistema. È innanzitutto necessario creare e conservare un nastro per il ripristino d'emergenza per un utilizzo futuro. Una volta verificatosi il blocco del sistema, il nastro di ripristino d'emergenza viene utilizzato per ripristinare e configurare il sistema mediante un'unità a nastro o un caricatore automatico.

### **Creazione di un nastro di ripristino d'emergenza**

La soluzione Compaq DRTape consiste di un nastro contenente una copia di backup del sistema operativo, delle applicazioni software e dei dati.

Per creare un nastro di ripristino d'emergenza utilizzando un'unità a nastro o un caricatore automatico Compaq e il software supportato, procedere nel modo seguente:

1. Installare il software abilitato per DRTape.

**NOTA:** Per l'installazione del software, consultare la documentazione del fornitore specifico.

- 2. L'unità a nastro o il caricatore automatico verrà identificato come dispositivo a nastro di avvio. All'utente verrà richiesto di creare un'immagine di avvio che verrà copiata sul supporto.
- 3. Completare il processo di backup. Al termine del processo di backup, proteggere il nastro da scrittura e conservarlo per un utilizzo futuro.

#### **Ripristino di un sistema mediante un'unità a nastro**

Per ripristinare il sistema utilizzando la soluzione di backup DRTape:

- 1. Inserire il CD di SmartStart nell'unità CD-ROM. Attendere finché non viene richiesto di inserire il CD del sistema operativo.
- 2. Rimuovere il CD di SmartStart.
- 3. Recuperare il supporto DRTape più recente.
- 4. Assicurarsi che il supporto DRTape sia protetto da scrittura, quindi caricarlo nell'unità a nastro.
- <span id="page-11-1"></span><span id="page-11-0"></span>5. Quando i tre indicatori LED nella parte anteriore dell'unità a nastro lampeggiano, accendere il computer o l'unità a nastro entro 15 secondi. Tale operazione porrà l'unità a nastro in modalità di ripristino d'emergenza.
- 6. Il sistema si trova ora in modalità di ripristino d'emergenza. Al riavvio del sistema, l'unità a nastro viene identificata come dispositivo di avvio. Dopo il caricamento del sistema operativo, la schermata del software del fornitore specifico visualizzerà le informazioni sulla procedura per la prosecuzione del processo. Per completare il processo di ripristino, consultare la documentazione del software.

Una volta che il software specifico ha ripristinato il sistema, questo sarà pronto per il normale funzionamento.

#### **Ripristino del sistema mediante un caricatore automatico**

Per ripristinare il sistema utilizzando il nastro di backup DRTape:

- 1. Inserire il CD di SmartStart nell'unità CD-ROM. Attendere finché non viene richiesto di inserire il CD del sistema operativo.
- 2. Rimuovere il CD di SmartStart.
- 3. Recuperare il supporto DRTape più recente.
- 4. Assicurarsi che il supporto DRTape sia protetto da scrittura, quindi caricarlo nel caricatore automatico.
- 5. Entrare nella modalità menu LCD premendo il pulsante di selezione per circa cinque secondi.
- 6. Selezionare la modalità di ripristino d'emergenza (DR Mode) spostando il cursore mediante il pulsante di selezione, quindi premere il pulsante Invio. Spostare il cursore su ON e premere il pulsante Invio.
- 7. A questo punto il display a cristalli liquidi del caricatore automatico visualizzerà il messaggio "Power Cycle To Enter DR Mode" (Riavviare per entrare in modalità di ripristino d'emergenza). Riavviare il caricatore automatico.
- 8. All'accensione, il dispositivo emulerà un CD-ROM. Quando viene riconosciuta la modalità di ripristino, la quarta riga dell'LCD (in genere riserva alla richiesta di pulizia) visualizzerà il messaggio "DR Mode" (Modalità di ripristino d'emergenza).
- 9. Il sistema è ora in modalità di ripristino d'emergenza. Al riavvio del sistema, il caricatore automatico viene identificato come dispositivo di avvio. Dopo il caricamento del sistema operativo, la schermata del software del fornitore specifico visualizzerà le informazioni sulla procedura da seguire per la prosecuzione del processo. Per completare il processo di ripristino, consultare la documentazione del software.

Una volta che il software specifico ha ripristinato il sistema, questo sarà pronto per il funzionamento normale.

# **Indice**

## <span id="page-13-0"></span>**A**

ADPU160M.SYS [2](#page-9-0) assistenza [viii](#page-6-0) numeri di telefono [viii](#page-6-0) risorse aggiuntive [viii](#page-6-0) sito Web di Compaq [ix](#page-7-0) assistenza tecnica [viii](#page-6-0) avvertenze scosse elettriche [vii](#page-5-0) stabilità del rack [vii](#page-5-0)

## **C**

caricatore automatico ripristino del sistema [4](#page-11-0) compatibilità sito Web [2](#page-9-0) URL [2](#page-9-0) convenzioni tipografiche [v](#page-3-0) creazione di un nastro DRTape [3](#page-10-0)

### **D**

descrizione ripristino d'emergenza [1](#page-8-0) DR (Disaster Recovery) *Vedere* ripristino d'emergenza driver SCSI Wide Ultra3 66 MHz/64 bit [2](#page-9-0) driver Compaq SCSI Wide Ultra3 66 MHz/64 bit ricaricamento [2](#page-9-0)

### **F**

firmware ripristino d'emergenza [3](#page-10-0)

### **I**

icone simboli sull'apparecchiatura [vi](#page-4-0)

#### **N**

numeri telefonici [ix](#page-7-1)

### **P**

Partner Ufficiale Compaq [ix](#page-7-1) prese RJ-45 [vi](#page-4-1)

#### **R**

ripristino del sistema mediante DRTape [4](#page-11-1) mediante soluzione DRTape [3](#page-10-1) ripristino d'emergenza creazione di un nastro DRTape [3](#page-10-1) descrizione [1](#page-8-0) firmware [3](#page-10-1) ripristino del sistema [3,](#page-10-1) [4](#page-11-1)

ripristino d'emergenza *continua* standard [2](#page-9-1) vantaggi [1](#page-8-0) ripristino mediante un caricatore automatico [4](#page-11-1)

### **S**

simboli nel testo [vi](#page-4-1) simboli sull'apparecchiatura [vi](#page-4-1) sito Web compatibilità [2](#page-9-1) sito Web di Compaq [ix](#page-7-1) standard ripristino d'emergenza [2](#page-9-1)

### **V**

vantaggi ripristino d'emergenza [1](#page-8-0)

#### **W**

www.compaq.it [viii,](#page-6-1) [ix](#page-7-1)